# EasyApache 4 Migration Hooks

**[Overview](#page-0-1)** [Available hooks](#page-0-2) [Additional documentation](#page-0-3)

### <span id="page-0-1"></span>**Overview**

cPanel & WHM provides hooks that allow developers to execute custom code when the system migrates to and from EasyApache 4.

#### **Note:**

We introduced these hooks in cPanel & WHM version 58.

## <span id="page-0-2"></span>**Available hooks**

EasyApache 4's migration hooks only execute when you migrate a system to EasyApache 4, revert to EasyApache 3, or reinstall EasyApache 4 with either the /scripts/migrate\_ea3\_to\_ea4 script or WHM's [EasyApache 4](https://documentation.cpanel.net/display/70Docs/EasyApache+4+Interface) interface (WHM >> Home >> Software >> EasyApache 4). For more information, read our [How to Install or Uninstall EasyApache 4](https://documentation.cpanel.net/display/EA4/How+to+Install+or+Uninstall+EasyApache+4) documentation.

#### **Note:**

These hooks do **not** use the [Standardized Hooks](https://documentation.cpanel.net/display/DD/Guide+to+Standardized+Hooks) system.

To create an EasyApache 4 migration hook, perform the following steps on the command line as the root user:

- 1. Create the /var/cpanel/ea4\_migration\_hooks/ directory if it does not already exist.
- 2. Ensure that the directory has root:root ownership and 750 permissions.
- 3. Write a script that specifies the actions that you wish to perform.

You can place more than one script into the hook directory, and the system executes all of them. Place your script in one of the following directori es:

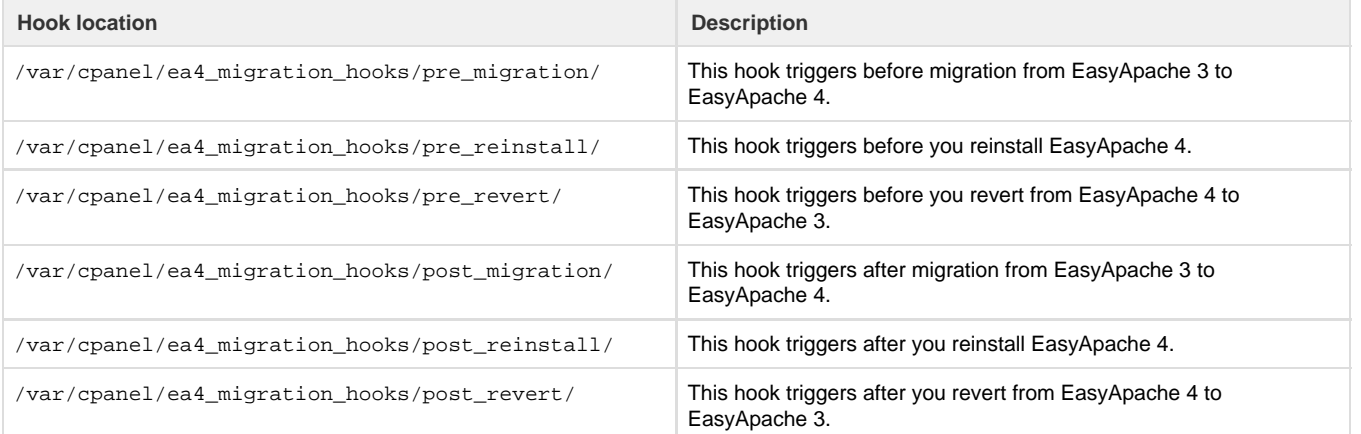

#### **Important:**

- **Scripts must possess root: root ownership and 750 permissions.**
- If the system cannot execute the hook, then it will not run.
- The post hooks only run if the system will exit the migration script cleanly.

## <span id="page-0-3"></span><span id="page-0-0"></span>**Additional documentation**

[Suggested documentation](#page-0-0)[For cPanel users](#page-1-2)[For WHM users](#page-1-1)[For developers](#page-1-0)

- [Experimental Repository Change Log](https://documentation.cpanel.net/display/EA4/Experimental+Repository+Change+Log)
- [EasyApache 4 Release Notes](https://documentation.cpanel.net/display/EA4/EasyApache+4+Release+Notes)
- [How to Install or Uninstall EasyApache 4](https://documentation.cpanel.net/display/EA4/How+to+Install+or+Uninstall+EasyApache+4)
- [PHP Home](https://documentation.cpanel.net/display/EA4/PHP+Home)
- <span id="page-1-2"></span>[Tomcat Private Instances](https://documentation.cpanel.net/display/EA4/Tomcat+Private+Instances)

## Content by label

There is no content with the specified labels

- <span id="page-1-1"></span>[Experimental Repository Change Log](https://documentation.cpanel.net/display/EA4/Experimental+Repository+Change+Log)
- [EasyApache 4 Recommendations](https://documentation.cpanel.net/display/EA4/EasyApache+4+Recommendations)
- [EasyApache 4 Release Notes](https://documentation.cpanel.net/display/EA4/EasyApache+4+Release+Notes)
- [How to Install or Uninstall EasyApache 4](https://documentation.cpanel.net/display/EA4/How+to+Install+or+Uninstall+EasyApache+4)
- [PHP Home](https://documentation.cpanel.net/display/EA4/PHP+Home)
- <span id="page-1-0"></span>[WHM API 1 Functions - php\\_set\\_vhost\\_versions](https://documentation.cpanel.net/display/DD/WHM+API+1+Functions+-+php_set_vhost_versions)
- [WHM API 1 Functions ea4\\_metainfo](https://documentation.cpanel.net/display/DD/WHM+API+1+Functions+-+ea4_metainfo)
- [WHM API 1 Functions php\\_set\\_system\\_default\\_version](https://documentation.cpanel.net/display/DD/WHM+API+1+Functions+-+php_set_system_default_version)
- [UAPI Functions LangPHP::php\\_get\\_impacted\\_domains](https://documentation.cpanel.net/display/DD/UAPI+Functions+-+LangPHP%3A%3Aphp_get_impacted_domains)
- [WHM API 1 Functions ea4\\_pre\\_migrate\\_check](https://documentation.cpanel.net/display/DD/WHM+API+1+Functions+-+ea4_pre_migrate_check)